# **テレビ視聴制限について**

#### テレビ(ワンセグ)の使用を制限することができます。設定したパスワードは忘れないようご注意くだ さい。

※AV同時動作中は設定や解除の操作を行うことができません。

#### ● パスワードを忘れた場合

パスワードを忘れた場合は有償による解除となります。本機、本機を購入されたご本人と確認 できる書類(運転免許証、保険証など)、保証書をお近くの「修理相談窓口」までお持ちください。

### **パスワードを設定する**

システム設定画面で セキュリティ設定 → テレビ視聴制限の する をタッチする。 **P.83 1**

:パスワード入力画面が表示されます。

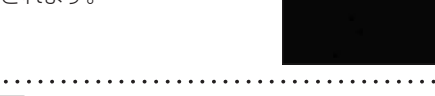

## パスワードを入力し、 決定 をタッチする。 **2**

:確認画面が表示されますので、再度同じパスワード を入力して 決定 をタッチすると、メッセージが 表示され、セキュリティ設定画面に戻ります。

※パスワードは3桁〜8桁です。

※第三者から推測されやすい文字列(例:生年月日、 0000のような同じ文字の繰り返し、わかりやすい 並びの文字など)を避けて設定してください。

\*印…入力した文字を削除します。 長くタッチすると全ての文字を削除します。

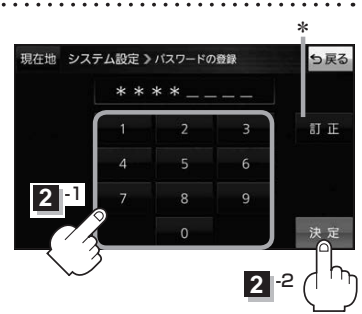

現在地 システム設定 >セキュリティ

・『する』に設定するとテレビ機能を無効

セキュリティコード設定

テレビ視聴制限

5戻る

しない

しない

 $#Z$ 

● セキュリティ設定 は、車動作時のみ操作できます。「AP P.32 ●設定したパスワードを変更する場合は、一度解除して再度パスワードを設定してください。 ●テレビ視聴制限を設定すると、AV選択画面の テレビ が操作できなくなります。■ P.74 お知らせ)

## **パスワードを解除する**

システム設定画面で セキュリティ設定 ⇒テレビ視聴制限の しない をタッチする。 **1**

 $FFP83$ 

:パスワード入力画面が表示されます。

現在のパスワードを入力し、 決定 をタッチする。 **2**

:メッセージが表示され、セキュリティ設定画面に戻ります。